# Enhancing Open Data Knowledge by Extracting Tabular Data from Text Images

Andrei Puha, Octavian Rinciog and Vlad Posea *Politehnica University of Bucharest, Romania*

Keywords: Open Data, Image Processing, OCR.

Abstract: Open data published by public institutions are one of the most important resources available online. Using this public information, decision makers can improve the lives of citizens. Unfortunately, most of the times these open data are published as files, some of them not being easily processable such as scanned pdf files. In this paper we present an algorithm which enhances nowadays knowledge by extracting tabular data from scanned pdf documents in an efficient way. The proposed workflow consists of several distinct steps: first the pdf documents are converted into images, subsequently images are preprocessed using specific processing techniques. The final steps imply running an adaptive binarization of the images, recognizing the structure of the tables, applying Optical Character Recognition (OCR) on each cell of the detected tables and exporting them as csv. After testing the proposed method on several low quality scanned pdf documents, it turned out that our methodology performs alike dedicated OCR paid software and we have integrated this algorithm as a service in our platform that converts open data in Linked Open Data.

## 1 INTRODUCTION

According to the Global Open Data Index  $<sup>1</sup>$  more than</sup> 120 countries already publish some form of government data on their open data portals. Most of the data published however is not actually open, the definition of this type of information being *"open data and content can be freely used, modified, and shared by anyone for any purpose"* (Definition, 2016).

One of the consequences of this definition is that data has to be editable and unfortunately most of it is not. Out of the 122 countries that publish open data 100 score less than 50% in the Open Data Index. One of the biggest score penalties is caused by the fact that governments publish a lot of non machine readable content like scanned pdf files. These files require a large amount of time of human processing to turn the data into actual usable data. Besides time they require costly OCR software that turns pdfs into machine readable csv files with a large amount of error.

This paper presents an algorithm and a methodology to process typical open data scanned pdf files and to convert them into actual machine readable usable open data. The algorithm is validated against the best paid software and it is included in our linked open

data platform<sup>2</sup> as a service.

The paper is structured as it follows: in section 2, we introduce the problem solved in this article and we present a few methods that tacked the same problem. In section 3, our proposed methodology for recognizing tables from scanned pdf images is detailed. The evaluation of these algorithms is presented in section 4. In the following chapter, we present how we used our methodology to transform a dataset into RDF triples.

## 2 SIMPLE METHOD

In the past years, a number of articles, such as City Data Pipeline(Bischof et al., 2013), Datalift(Scharffe et al., 2012) or Europeana(Haslhofer and Isaac, 2011) tackled the problem of converting open data into Linked Open Data, but all of them lack the ability to transform unstructured information found in scanned pdf files into this kind of data.

Also a number of articles have approached how to obtain table from PDF files or text from tables from PDF files. For example (Yildiz et al., 2005) recognizes tables from PDF files, by detecting and clas-

#### 220

<sup>1</sup>http://index.okfn.org/

<sup>2</sup>http://opendata.cs.pub.ro/repo

Puha, A., Rinciog, O. and Posea, V. Enhancing Open Data Knowledge by Extracting Tabular Data from Text Images. DOI: 10.5220/0006862402200228 In *Proceedings of the 7th International Conference on Data Science, Technology and Applications (DATA 2018)*, pages 220-228 ISBN: 978-989-758-318-6 Copyright © 2018 by SCITEPRESS – Science and Technology Publications, Lda. All rights reserved

sifing lines as table lines, single lines and unknown lines. (Oro and Ruffolo, 2009) recognizes tables by finding cells in a 2-dimensional grid. Both of them are sensible on the page angle. (Hassan and Baumgartner, 2007), (Constantin et al., 2013) or (Fang et al., 2011) are also examples of papers tackling the same problem for different use cases.

The simplest approach for converting pdf documents into machine-encoded text implies an application of an Optical Character Recognition (OCR) on the file as it is. For our purpose, we used Tesseract (Smith, 2007). This software is an optical character recognition engine for various operating systems and is considered one of the most accurate open source engine currently available. Tesseract cannot directly handle pdf files, but it takes as input only one image file at a time. We simply converted the pdf document into image files and then we performed OCR on each page. Our goal is to extract tabular data from these images, but the output files contained only unreadable information, to say nothing of any table structure. In order to obtain useful knowledge from scanned documents, we started to improve text quality from images and we developed an algorithm for detecting and extraction of tabular data since Tesseract failed preserving the structure of the tables.

# 3 PROPOSED METHODOLOGY

As stated, the purpose of this article is to identify and extract tabular data from images. In order to accomplish this, we developed a novel workflow, which consists of several layers, explained in this chapter. The proposed methodology for enhancing open data knowledge by extracting this tabular data from pdf documents is illustrated in Figure 1 and is fully described in this section.

Our input consists of pdf documents that contain data tables and also plain text. Each of the input file have the following properties:

- The pdfs are not image over text. Each page of the pdfs is a big image.
- The quality of scanned pages is very poor. Each page can have a skew angle and also a lot of noise.
- There is no delimitation between plain text and tables.
- Tables have borders.

## 3.1 Converting PDF into Images

Open source OCR software cannot perform directly on a pdf document. Considering that the input files

must be either tiff or png files, a conversion of pdf into images is required and since the open source OCR engine does not have the ability to process multiple images, we want each page of the PDF to be its own image file. We used Ghostscript<sup>3</sup> for converting a pdf document into 600 dpi high resolution bmp images.

### 3.2 Preprocessing

When we perform an OCR operation on an image containing text, we want to obtain a good quality output, namely the text extracted should accurately match up with the text the image actually contains. Due to poor quality images, one might not get the expected output. In most of the cases, the input files contain image noise which can lead to a significant reduction of accuracy. Scanned pdf documents might also have been slightly rotated during their digitization. A series of image processing operations are necessary before going further (Bieniecki et al., 2007). Below follows a detailed step-by-step description of the preprocessing algorithm that consists of an application of noise removal and deskewing.

*Step 1* Noise is random variation of brightness or color in an image that can make the text of the image more difficult to read. We removed the noise by applying blur and then sharpen on the image, since blur reduce detail levels.

*Step 2* A skewed image is when a page has been scanned not straight. We rotated the image in order to obtain horizontal text lines using a skew angle. To compute the skew we find straight lines in the text. In a text line, we have several letters side by side. Therefore, lines should be formed by finding long lines of white pixels in the image. We find lines in the image by applying the probabilistic Hough transform (Duda and Hart, 1972), which returns a vector of lines. We iterate through this vector of lines and calculate the angle between each line and the horizontal line. The skew angle is equal to the mean angle of all lines converted from radians to degrees,as stated in (Rezaei et al., 2013).

### 3.3 Adaptive Binarization

As a final step before extracting data, the enhanced images need to be binarized. Our method consists of applying three steps in order to get the final B/W image , as shown in fig. 2.

*Step 1:* A median filter is used to eliminate small noisy areas as well as smoothing the background texture and enhancing the contrast between background and text areas.

<sup>3</sup>http://www.ghostscript.com/

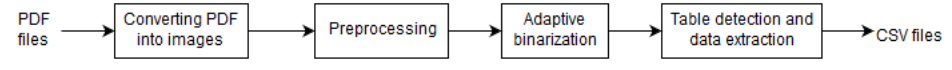

Figure 1: Block diagram of the proposed methodology.

*Step 2:* Wolf & Jolion's (Wolf and Jolion, 2004) approach for adaptive thresholding is suitable for our documents since this method is based on a criterion of maximizing local contrast and it is derived from Niblack's method (Niblack, 1985). After experimental work on low quality images, we suggest fixing *k* to 0.5, *R*, the dynamics of the standard deviation, to 128 and the windows size to 40 ∗ 40.

*Step 3:* We proceed to postprocess the resulting binary image in order to eliminate noise and small black spots which might appear after the adaptive thresholding and can be erroneously picked up as extra characters, especially if they vary in shape and gradation. A shrink filter (Gatos et al., 2006) is used to remove noise from the background. The entire binary image is scanned and each foreground pixel is examined. If  $P_{sh}$  is the number of background pixels in a sliding  $n * n$  window, which has the foreground pixel as the central pixel, then this pixel is changed to background of  $P_{sh} > k_{sh}$  where  $k_{sh}$  can be defined experimentally. A sequence of two morphological transformations, a gradient followed by a dilation, is used to remove small spots from the background. We find contours in the resulting image after applying this sequence and eliminate only those whose area do not exceed a threshold value.

## 3.4 Table Detection and Data Extraction

Performing OCR on the entire document after the adaptive thresholding step, leads us to a file which contained unstructured information and also multiple blank spaces. In order to solve this problem, we tried at first to remove the cell borders (i.e. long horizontal and vertical lines). The output text file contained consistent information, but the software compressed all white spaces into a single empty space. One possible approach to retain the relationship between cells was to draw a unique character, like '%' on each cell boundary, something the OCR software would still recognize and that we could use later to split the resulting strings. But we faced two other problems: a) we could not distinguish between regular text and table information, b) the structure of the table was not preserved if it contained cells which span multiple rows.

Then we tried the opposite approach which implies locating the horizontal and vertical lines on each page (i.e. long runs of black pixels) and splitting the page using the line coordinates. Due to the fact that resulting images from converting pdf files do not contain tables with solid black borders (i.e. the cell borders are not always solid black nor continuous) as expected, this method has failed.

Our proposed solution solve both problems which arose by using nave approaches. It implies scanning the whole page in order to find blocks of text and then identifying the tables. Each table is cropped and split into cells which are used to recover the table structure. Finally, an OCR operation is performed on each cell individually and the output text is printed to a csv file. The workflow of this method is visualized in Figure 3.

The algorithm is divided into four distinct steps, as follows.

#### 3.4.1 Step 1: Finding Blocks of Text in an Image

Given an image containing plain text and tables, no information about the used font or the style of the font (such as bold or italics) is available. Not having any information about the used font or the page formatting is not a difficulty for our proposed algorithm as one would imagine. In order to enclose each word with a rectangular area, we apply two morphological transformations, a gradient transformation followed by a dilation which will horizontally connect each component (i.e. region of words). Then we find the external contours in the resulted binary image. Each up-right rectangular contour is encoded with four points. We sort the array of contours in top-down and left-right order using the top-left coordinates of the corner of each contour. Then an iteration through the array of contours is performed in order to select only those contours whose area exceeds a threshold value (e.g. 3000px in our case) and its region have at least 45% of non-zero pixels (i.e. text). A text block is uniquely described by a contour. The flow of the algorithm is visualized in Figure 4.

#### 3.4.2 Step 2: Identifying Tables

The goal is to separate table elements from non-table elements on the page. The algorithm will proceed to identify tables by iterating through the vector of contours and check each one's properties. In order to reveal a contour properties, a series of operations are performed on each text block surface.

The first step is to invert the colors of the text block surface since we will focus on the white pixels.

|            | Nr.                                                                                                    | MONITORUL OFICIAL AL ROMÂNIEI, PARTEA I, Nr. 233/6.IV.2015 |                  |                   | Nr. do                | Ane desidsurată            |
|------------|----------------------------------------------------------------------------------------------------|------------------------------------------------------------|------------------|-------------------|-----------------------|----------------------------|
|            | Adresa imobilului<br>crt.                                                                                                    |                                                            | Anul construirii | Regim de Inâlțime | apartamento           | (mp)                       |
| (a)        | 9<br>Str. Ion Brezoianu nr. 38                                                                                                    | sectorul 1                                                 | 1935             | S+P+5E            | 9                     | 1.542                      |
|            | Str. Batisto nr. 5<br>10                                                                                                    | sectorul 2                                                 | 1933             | 2S+P+10E          | 26                    | 3.065                      |
|            | 11<br>Str. Sperantei nr. 24                                                                                                    | sectorul 2                                                 | 1940             | S+P+6E            | 11                    | 1.600                      |
|            | A.2 Municipiul Câmpina, județul Prahova<br>Caracteristici macroseismice ale amplasamentului - ag = 0,35 g1)                                |                                                            |                  |                   |                       |                            |
|            |                                                                                                    | finding blocks of text in the image                        |                  |                   |                       |                            |
|            |                                                                                                    | MONITORUL OFICIAL AL ROMÂNIEI, PARTEA I, Nr. 233/6.IV.2015 |                  |                   |                       |                            |
|            | Nr.<br>Adresa imobilului<br>crt.                                                                                                    |                                                            | Anul construirii | Regim de Inâlțime | Nr. de<br>apartamente | Ane desfașurată<br>(mp)    |
|            | 9<br>Str. Ion Brezoianu nr. 38                                                                                                    | sectorul 1                                                 | 1935             | S+P+5E            | 9                     | 1.542                      |
|            |                                                                                                    |                                                            |                  |                   |                       |                            |
|            | 10<br>Str. Batiste nr. 5                                                                                                    | sectorul 2                                                 | 1933             | 2S+P+10E          | 26                    | 3.065                      |
|            | 11<br>Str. Speranței nr. 24<br>A.2 Municipiul Câmpina, județul Prahova<br>Caracteristici macroseismice ale amplasamentului - ag = 0,35 g11 | sectorul 2                                                 | 1940             | $S+P+6E$          | 11                    | 1.600                      |
|            |                                                                                                    | identifying data table                                     |                  |                   |                       |                            |
|            | Nr.<br>Adresa Imobilului<br>crt.                                                                                                    |                                                            | Anul construirii | Regim de Ináltimo | Nr. de                | Ane desfasurata            |
|            | 9<br>Str. Ion Brezolanu nr. 38                                                                                                    | sectorul 1                                                 | 1935             | S+P+5E            | apartamente<br>9      | (m <sub>D</sub> )<br>1.542 |
|            | 10<br>Str. Batiste nr. 5                                                                                                    | sectorul 2                                                 | 1933             | 2S+P+10E          | 26                    | 3.065                      |
|            | 11<br>Str. Speranței nr. 24                                                                                                    | sectorul 2                                                 | 1940             | S+P+6E            | 11                    | 1.600                      |
| (b)<br>(c) |                                                                                                    | splitting data table into cells                            |                  |                   |                       |                            |
|            | Nr.<br>Adresa imobilului<br>crt.                                                                                                    |                                                            | Anul construirii | Regim de Ináltimo | Nr. de<br>apartamente | Ane desfäsurata<br>(mp)    |
|            | $\mathbf{9}$<br>Str. Ion Brezoianu nr. 38                                                                                                  | sectorul 1                                                 | 1935             | $S+P+5E$          | $\mathbf{9}$          | 1.542                      |
|            | 10 Str. Batiste nr. 5                                                                                                    | sectorul <sub>2</sub>                                      | 1933             | 2S+P+10E          | 26                    | 3.065                      |
| (d)        | 11 Str. Sperantei nr. 24                                                                                                    | sectorul 2                                                 | 1940             | $S+P+6E$          | 11                    | 1,600                      |

Figure 3: The workflow of the proposed method for table detection: (a) input image, (b) blocks of text found in the image, (c) identified data table, (d) detected table cells, (e) resulted csv file.

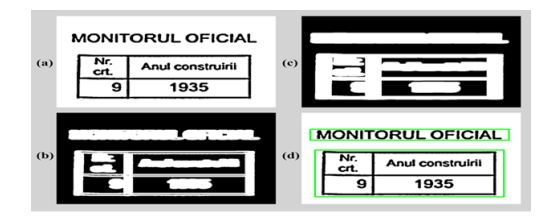

Figure 4: The intermediate results during finding blocks of text : (a)input image , (b) gradient morphological transformation, (c) dilation morphological transformation, (d) final result.

Then a Gaussian blur is applied in order to smooth the edges of letters. The third step implies detecting all the edges by applying the Canny edge detector on the current text block surface. At this point we might get an image with potential holes between the edge segments, so we remove them by using a dilation morphological transformation. Finally, we find the external contours in the resulted image. If there it is only one contour, then we approximate a polygonal curve of this contour. If the polygon has four vertices and its area exceeds a threshold value (e.g. 300 in our case), then the current block of text is actually a table, otherwise it is not. The flow of the algorithm is visualized in Figure 5.

### 3.4.3 Step 3: Splitting Tables into Cells

The goal is to assign each cell a boundary contour. The algorithm follows a few steps: first it inverts colors of image, then it detects vertical and horizontal lines by applying an opening morphological transformation and stores that result into a mask matrix with the same size as input image. The next step implies retrieving all the contours from the mask. Then an

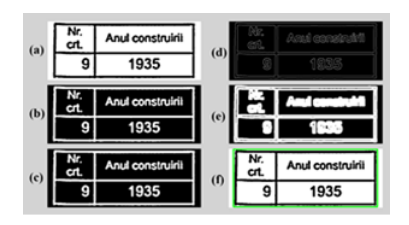

Figure 5: The flow of algorithm for a data table: (a) input surface, (b)inverted image, (c) blurred image, (d)canny edge detector, (e)dilation morphological transformation, (f) external contour.

iteration through the array of contours is performed in order to select only those contours whose area exceeds a threshold value (e.g. 300 in our case). It is worth mentioning that each cell is stored as an array of points since each contour is stored as an array of points. The flow of the algorithm for splitting detected table into cells is visualized in Figure 6.

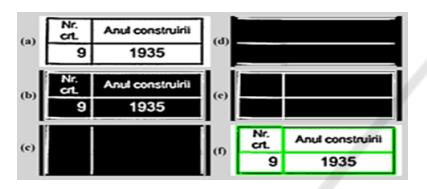

Figure 6: Splitting table into cells: (a) input image, (b) inverted image, (c)detected vertical lines, (d) detected horizontal lines , (e) mask created by merging vertical with horizontal lines ,(f) detected cells.

### 3.4.4 Step 4: Recovering the Table Structure

At this point we have an array containing all table cells. Iterating through the array and applying OCR software on each cell seems to be a straightforward solution, but since the array is unordered (i.e. cells do not preserve the table structure) this will lead to unstructured information. In order to recover the table structure, our goal is to read a table just like reading out the elements of a matrix row by row. This way we will always know which row follows another one and also the order of each cell in each row. To accomplish this, let us first consider the following subsections:

#### 3.4.5 Getting a Reference Cell

We need a reference cell to know from where to start reading a table. Intuitively, it can be any cell as long as it is part of the table, but we will see that choosing the right cell is an important step in our algorithm. The reference cell has to be a header cell because the table header is fixed and it describes the table structure. Also, every cell on the same column with the one given as reference should not span multiple rows. We chose the first top-left cell for some reasons: a) in

some cases the first cell of the header is blank and does not span multiple rows, b) in other cases it is used as a row counter and also does not span multiple columns, c) all cells on the first column indicate the beginning of the row they belong and their height are equal to the maximum height of the row.

Getting the top-left cell from an array containing all table cells is pretty simple. Since every cell is actually an array of 2D points, we calculate the up-right bounding rectangle of each point set (i.e. a cell) which is denoted by its top-left corner, as well as width and height of the rectangle. Finding the top-left cell is the same as finding the minimum value from the array by comparing the axis values of each corner (i.e. a point).

#### 3.4.6 Getting the Cells on the Same Column as the Reference One

The lack of perfectly aligned borders is a common problem with scanned tables. The main idea behind this algorithm is taking into consideration only those cells whose top-left corner are within a xaxis interval. This x-axis interval, called *"the desired lane"*, is set using the top-left corner coordinates of the reference cell as follows  $[cell_{reference}.x$ *threshold*, *cell<sub>ref erence*. $x$ +*threshold*]. The decision of</sub> adding a x-axis threshold was made based on the fact that due to border width, after the process of table splitting, two cells might have top-left corners with slightly different coordinates, even though visually there are on the same column. In order to get the cells on the same column as the reference one, first we find the top-left corner coordinates of the reference cell by calculating its bounding rectangle. Then we iterate through the array which holds the table cells contours and check if each cell has the top-left corner on the desired lane. If so, we add it to the result array. In the end we sort the array in ascending order by each cell y-axis value. We want to keep them in the same order as they appear in the table. After applying this algorithm, iterating through the result array it is like top-down reading a column of a matrix (in this case the first column) cell by cell.

#### 3.4.7 Getting the Cells on the Same Row as the Reference One

The process of getting the cells on the same row as the one given as reference works much alike the process of getting the cells on the same column as the reference one, with two major exceptions: the decision if a cell top-left corner is on the desired lane is made based on its y-axis value, there will be a horizontal lane with its height set to  $[rect_{reference}.y - threshold, rect_{reference}.y +$ 

*rect<sub>ref erence*.*height* + *threshold*. We increased the</sub> right limit of the lane in order to include those cell which span multiple rows.

Given the example presented in Figure 7, let's say we want to select all cells on the 4th row (i.e. all cells denoted by green marked letters). We will use the first cell of the row as reference.

The right limit of the desired line should be large enough to cover all spanned rows (e.g. cells denoted by L and M letters) and narrow enough not to cover others cells from the next row (e.g. cell denoted by T letter). The table borders might be not straight lines, as showed in this example. If we set the limit to  $rect_{reference}$ .*y* + *threshold* as we did in the previous subsection, then the algorithm might not be able to identify all cells from the required row. But if we set the limit to  $rect_{reference} \cdot y + rect_{reference} \cdot height$  just to cover all cells of the row, we might get cells from the next row. To solve both problems, we set the limit to  $rect_{reference} \cdot y + rect_{reference} \cdot height + threshold.$ 

#### 3.4.8 Removing Cell Borders

Due to table cropping, the cells surfaces have dark borders around them. These can be erroneously picked up as extra characters, especially if they vary in shape and gradation. In order to get good quality output from OCR software, we might remove those borders, as follows: first we create a mask with the same size as the input cell, then we apply Otsu's thresholding method succeeded by a dilation morphological transformation to make small borders more visible, then we find line segments in this binary mask image using the probabilistic Hough transform which returns a vector of lines. We iterate through this vector of lines and we remove from the cell image (i.e. changing line color to white) only those lines which are placed on the cell borders within a threshold.

#### 3.4.9 Arranging Cells in Rows

It is clear that an ordinary ascending sort of the array containing row cells does not lead to the expected result in all cases. Our algorithm is focusing on those cells which do not span multiple rows and it is divided into three distinct steps: a) sort the array containing row cells in ascending order by each cell x-axis value, b) iterate through the array and try to group those cells with top-let corner on (almost) the same x-axis; we use a threshold value since the borders are not perfectly aligned, c) sort the elements of group in ascending order by each cell y-axis value and add it to the result array

It is worth mentioning that, of course, every cell which span multiple rows will be the single element

of a group. Basically, after the algorithm has finished arranging the cells, we will get an array with numberof-table-columns elements of cell groups. Each group consist on only those cell belonging to the same column in the context of the current row.

In Figure 8, cells with numbers 1, 2, 7 and 8 span two rows: cells with numbers 3 and 4, and cells with numbers 5 and 6 respectively. After the first step of the algorithm, the array will contain cells in the following order: [1, 2, 3, 4, 5, 6, 7, 8].

The second step will group these cells as follows: as long as the next cell has the top-left corner xaxis coordinate between *cellcurrent*.*x* −*threshold* and  $cell_{current}.x + threshold, add it to the current group$ and repeat this step with the next cell, otherwise create a new group and move to the next cell. After this step, we will have the following structure: [[1], [2], [3, 4], [5, 6], [7], [8]], where the inside arrays denotes a group of cells. As we can notice, the third and fourth groups have two elements. The third step implies sorting of each group elements, but in this case they are already ordered as we desired.

We have previously introduces the idea of reading tables just like reading out the elements of a matrix, row by row from a starting entry. In the following, we will make use of these five functions in order to explain how the table structure recovery algorithm works.

As shown in Figure 9, the process of recovering table structure begins with getting the reference cell. Then we will find all cells on the same column as the one given as reference using the function described in the second subsection and start looping through the resulted array. At each iteration, we will use the third section function to obtain all cells on the same row as the current one and arrange them using the fourth section function. From now we assume that the cells of the current row fit the table structure and we start iterating the array and outputting the extracted data as follows: first we will find the maximum number of rows spanned by a cell which is equal to the maximum number of elements of a group (i.e. rowspan), then we will use idx variable iterator going from zero to rowspan and at each step we will also iterate through each group; if a group has an element with index idx, then the algorithm will output a field separator and extract data from that cell after removing its borders using the fifth function, otherwise it will just output a field separator.

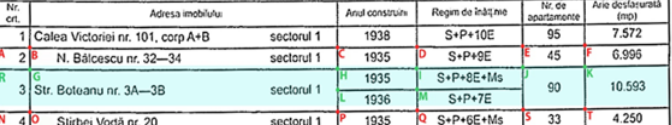

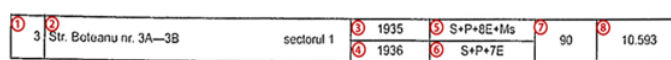

Figure 7: The desired horizontal lane.

Figure 8: Example of row with cells which span multiple rows.

| 3 Str. Boteanu nr. 3A-3B | sectorul 1                                | 1935<br>1936                 | $S+P+8E+Ms$<br>$S+P+7E$              | 90         | 10.593           |
|--------------------------|-------------------------------------------|------------------------------|--------------------------------------|------------|------------------|
| (11"3")<br>œ             | {(1) "Str. Boteanu nr. 3A-3B sectorul 1"} | $(11'$ 1935",<br>[2] "1936"} | ${[11"5+P+8E+Ms"$<br>$[2]$ "S+P+7E"} | ${11"90"}$ | ${11''10.593''}$ |

Figure 9: Graphical representation of the algorithm.

Table 1: Increasing accuracy of the proposed method Levenshtein distance.

| Documents  | Without spell correction | Lev dst 1 | Lev dst 2 | Lev dst 3 | Lev dst $4$ | Lev dst 5 |
|------------|--------------------------|-----------|-----------|-----------|-------------|-----------|
| Document 1 | 95%                      | $97\%$    | 98%       | 99%       | 99%         | 100%      |
| Document 2 | 90%                      | 93%       | 95%       | 95%       | 96%         | $97\%$    |
| Document 3 | 89%                      | 93%       | 95%       | 95%       | 96%         | 96%       |
| Document 4 | 82%                      | 90%       | 92%       | 93%       | 94%         | 96%       |
|            |                          |           |           |           |             |           |

## 4 EXPERIMENTAL RESULTS

We have applied the proposed method to a group of scanned pdf documents and promising results were achieved.

We used Tesseract-OCR on the original plain text image and then on the each image resulted after applying the first three steps of our approach to measure the improvement in accuracy, as shown in Table 2. The text generated by the used OCR software is matched with the correct text to determine the number of words needed to correct the generated text. This gives us the number of errors. If there are n words in the correct text, then the word accuracy is defined by Equation (1).

$$
\left(\frac{n-errors}{n}\right) * 100 = accuracy \tag{1}
$$

We tested the proposed method on four scanned pdf documents containing data tables and compared the results with those obtained by running two paid OCR software. The accuracy of each method is shown in Table 3. The properties of each document (number of pages, tables and words) are shown in Table 4

As we can see in Table 3, our method performed much better than DynamSoft and almost as good as

Abbyy FineReader. To improve the performance of the proposed algorithm, we used a domain specific corpora and performed a spell check over the generated text. Table 1 shows the accuracy we got with different Levenshtein distances .

As we can see in Table 1, using a Levenshtein distance of 1 we obtain an overall accuracy as good as FineReader, while using a distance of 2 the overall accuracy was much better.

# 5 HOW USEFUL IS THIS ALGORITHM?

In Romania, all open data issued by different public institutions should be published on National Open Data portal<sup>4</sup>. The purpose of this portal is to gather in the same place all public data, which can be used further by interested citizens. This information is published as files with different formats. Unfortunately, among these files there are scanned pdf files, containing important data.

One of the most important information that can be found in one type of files is the list of buildings that are in danger of collapsing in the case of an earth-

<sup>4</sup>http://data.gov.ro

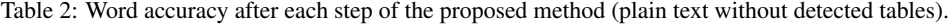

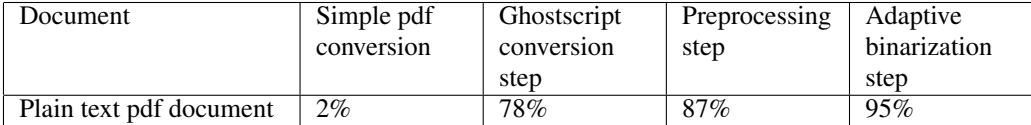

| Method          | Document 1 | Document 2 | Document 3 | Document 4 |  |  |
|-----------------|------------|------------|------------|------------|--|--|
| Dynamsoft       | 64%        | 54%        | 56%        | 49%        |  |  |
| FineReader      | 92%        | 93%        | 93%        | $97\%$     |  |  |
| Proposed method | 95%        | 90%        | 89%        | 82%        |  |  |

Table 3: OCR evaluation.

Table 4: Properties of tested documents.

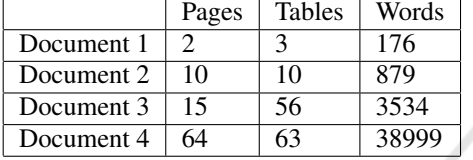

quake. This list is published in a law issued by the Romanian Government and in the open data portal, the laws are published as scanned pdf files. For developers, there is no easy way to integrate this list into their applications and by far the most important problem is that people can die, because this information is kept deep in a obscure text.

Using these pdf files as input for our algorithm, we managed to extract the tables containing all buildings from Romania that can collapse in the case of an earthquake. We extracted this list as csv files. Furthermore, using CSV2RDF4LOD<sup>5</sup> tool we transformed each row of the tables in a RDF resource, having multiple properties, such as address, building type and the construction year. We generated 2564 RDF resource, having more than 10 000 RDF triples.

We published these RDF triples in our Linked Open Data portal, exposing them for developers through a SPARQL engine <sup>6</sup>. This way, developers can implement different kind of applications, using a standard API, for example showing on a map which buildings can collapse in a case of an earthquake. The real benefit of this approach is that people can be informed better about their buildings and this can save lives in a case of an earthquake.

## 6 CONCLUSION

In this paper we presented an algorithm which enhances nowadays knowledge by extracting tabular data from scanned pdf documents in an efficient way. The proposed workflow consists of several distinct steps: a conversion of a scanned pdf documents into high resolution images, a preprocessing procedure of each image using specific processing techniques, an adaptive binarization of the images, recognizing the structure of the tables, applying OCR on each cell of the detected tables and exporting them as CSV.

Using this algorithm, we managed to extract relevant information from Romanian Government files, such as the list of buildings in danger of collapsing in the case of an earthquake. We exported the tables as csv files and we published each record as a RDF resource in a SPARQL engine, so that anyone can use this information freely, without any restriction.

## **REFERENCES**

- Bieniecki, W., Grabowski, S., and Rozenberg, W. (2007). Image preprocessing for improving ocr accuracy. In *2007 International Conference on Perspective Technologies and Methods in MEMS Design*, pages 75–80. IEEE.
- Bischof, S., Polleres, A., and Sperl, S. (2013). City data pipeline. *Proc. of the I-SEMANTICS*, pages 45–49.
- Constantin, A., Pettifer, S., and Voronkov, A. (2013). Pdfx: fully-automated pdf-to-xml conversion of scientific literature. In *Proceedings of the 2013 ACM symposium on Document engineering*, pages 177–180. ACM.
- Definition, O. (2016). Defining the open in open data, open content and open services. *Retrieved on July*, 16.
- Duda, R. O. and Hart, P. E. (1972). Use of the hough transformation to detect lines and curves in pictures. *Communications of the ACM*, 15(1):11–15.

<sup>5</sup>https://github.com/timrdf/csv2rdf4lod-automation/ <sup>6</sup>http://opendata.cs.pub.ro/repo/sparql

- Fang, J., Gao, L., Bai, K., Qiu, R., Tao, X., and Tang, Z. (2011). A table detection method for multipage pdf documents via visual seperators and tabular structures. In *Document Analysis and Recognition (IC-DAR), 2011 International Conference on*, pages 779– 783. IEEE.
- Gatos, B., Pratikakis, I., and Perantonis, S. J. (2006). Adaptive degraded document image binarization. *Pattern recognition*, 39(3):317–327.
- Haslhofer, B. and Isaac, A. (2011). data. europeana. eu: The europeana linked open data pilot. In *International Conference on Dublin Core and Metadata Applications*, pages 94–104.
- Hassan, T. and Baumgartner, R. (2007). Table recognition and understanding from pdf files. In *Document Analysis and Recognition, 2007. ICDAR 2007. Ninth International Conference on*, volume 2, pages 1143–1147. IEEE.
- Niblack, W. (1985). *An introduction to digital image processing*. Strandberg Publishing Company.
- Oro, E. and Ruffolo, M. (2009). Trex: An approach for recognizing and extracting tables from pdf documents. In *Document Analysis and Recognition, 2009. ICDAR'09. 10th International Conference on*, pages 906–910. IEEE.
- Rezaei, S. B., Sarrafzadeh, H., and Shanbehzadeh, J. (2013). Skew detection of scanned document images.
- Scharffe, F., Atemezing, G., Troncy, R., Gandon, F., et al. (2012). Enabling linked-data publication with the datalift platform. In *Proc. AAAI workshop on semantic cities*.
- Smith, R. (2007). An overview of the tesseract ocr engine.
- Wolf, C. and Jolion, J.-M. (2004). Extraction and recognition of artificial text in multimedia documents. *Formal Pattern Analysis & Applications*, 6(4):309–326.
- Yildiz, B., Kaiser, K., and Miksch, S. (2005). pdf2table: A method to extract table information from pdf files. In *IICAI*, pages 1773–1785.